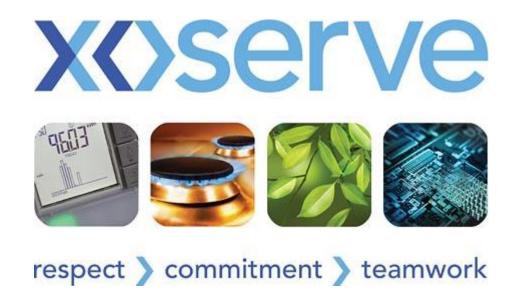

# Market Trial File Transfer Approach – Scenario 2

### Introduction

#### **Background**

As part of Market Trials for UKLP we will be testing connectivity between the Market Trial Participants (Shipper/Network/iGTs/DMSPs and Xoserve).

Following a risk assessment, and industry feedback, Xoserve has concluded that using the existing EFT production instance creates the risk of test files for Market Trials flowing through to UK Link production. To mitigate this risk a test instance for EFT will be in place for the duration of Market Trials.

#### **Purpose of this Presentation**

The information included in this presentation will provide you with the file configuration steps and rules that need to be followed when participating in Market Trials file transfer activities.

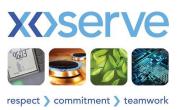

## End to End File Transfer Approach for Scenario 2 Users

During Market Trials you will need to follow the below rules and instructions to ensure files are configured properly for Market Trials participation:

#### **Test Outbound Files**

- 1. Ensure Market Trial files are submitted in 5.8.3 format
- 2. Ensure outbound files for Market Trials are sent to the new UK Link system by using UKL01.TNxxxxxx.ABC format.
- 3. Place the market trial outbound files (UKL01.TNxxxxxx.ABC) configured in steps 1 and 2 in E:\XXXXX\ix\_inbox and then move the file to E:\XXXXX\BGT01\export folder. 'XXXXX' represents respective node present at IXN Gateway.

#### **Testing of Inbound Files**

• For testing of Inbound files pick up the Inbound file (UKL01.TNxxxxxx.ABC) received during Market Trials from new UKLink in the E:\XXXXX\BGT01\import folder.

#### **Production Files**

- 1. Ensure the existing approach is followed for Production File Transfers
- 2. Place the production outbound files (UKL01.PNxxxxxx.ABC) in E:\XXXXX\ix\_inbox and move the file to E:\XXXXX\General\export folder. 'XXXXX' represents respective node present at IXN Gateway.
- 3. Pick the production Inbound file (UKL01.PNxxxxxx.ABC) from E:\XXXXX\General\Import folder.

#### **PLEASE NOTE:**

Scenario 2 users should ensure outbound files are moved to the correct folders as stated below

- Production files to E:\XXXXX\General\export folder
- Market Trial files to E:\XXXXX\BGT01\export folder

If the above is not done correctly then files will be moved to an error folder and this will delay the processing of files.

Also, it may corrupt data in the production UKLink system.

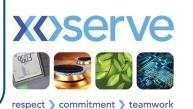

### End to End File Transfer Approach for Scenario 2 Users

This diagram details the approach explained in the previous slide

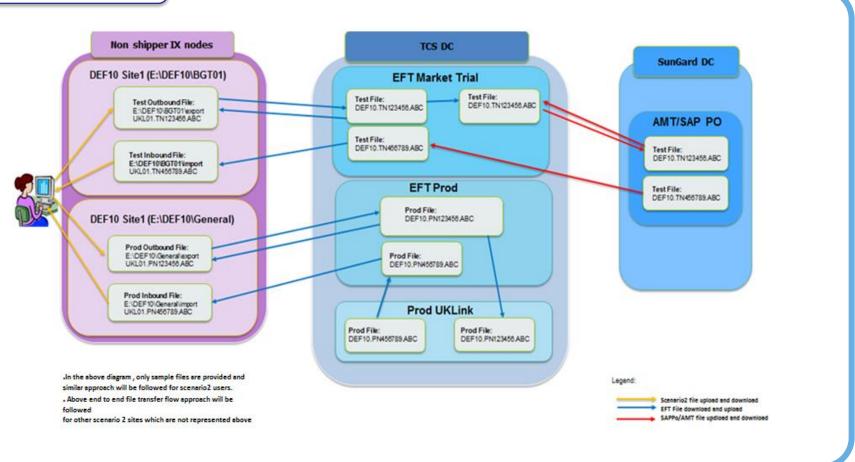

Please note: 'DEF' represents the unique shipper short code. You will be required to enter your own shipper short code here.

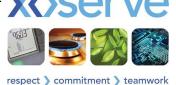